**ClearOne.** 

TECH NOTE<br>Converge Pro 880TA - Firmware 2.0.28 and above<br>Converge SR 1212A - Firmware 2.0.28 and above

**CLEARONE DOCUMENT 801-151-800-16-TN** 

## CLEARONE DOCUMENT 801-151-800-16-TN USING THE PA ENERGY SAVER MODE SERIAL COMMAND

#### **Introduction**

It is normally recommended that Converge Pro and SR units remain on at all times for optimal audio performance; this is usually not a problem since they draw very little power. However, the internal power amps on the 880TA and the SR1212A will draw considerably more power and it is not necessary to keep them powered on at all times. There is a switch on the front panel of each of these units that will turn off the Power Amplifiers without turning off the unit. Customers also have the option of using serial control via a third party control system to turn the Power Amplifier off when not in use.

### **Using the PAENERGY Command**

The command used by third party control systems is the PAENERGY command.

#### **PAENERGY - PA Energy-saver mode**

This command switches the 36-volt rails off and on for the power amplifier. It is intended to be used for a low power or energy saving mode.

#### **ARGUMENT DETAILS**

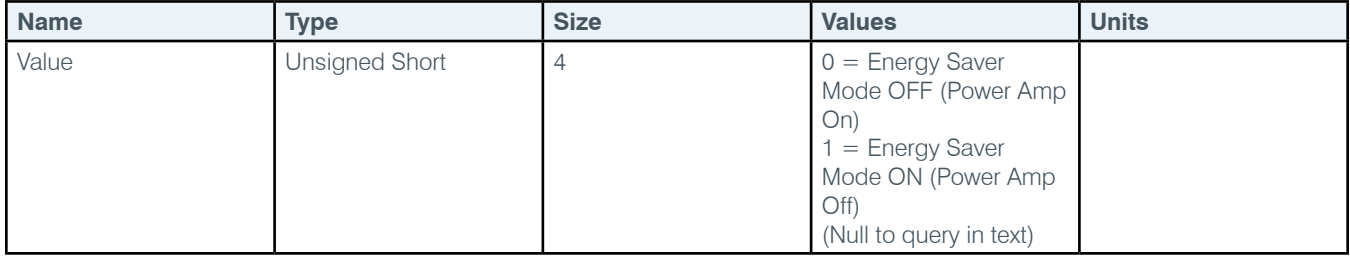

# **TEXT FORM DETAILS**

DEVICE **PAENERGY** [Value]

When using the PAENERGY command, make sure that the AMP switch on the front panel of the unit is in the ON position at all times. When the AMP switch is in the OFF position the amplifier will be turned off, regardless of the PAENERGY setting. Note that both the PAENERGY command and the AMP switch affect all four Power Amplifier channels simultaneously.

#### **Example 1**

To set an 880TA with a device ID of 0 to Energy Saver Mode ON, send this serial command:

#### **#H0 PAENERGY 1**

The unit will respond in the following manner:

#### **#H0 PAENERGY 1 #H0 PAFLT 2**

This response shows that the unit has turned on Energy Saver Mode. PAFLT indicates a "fault" in the Power Amplifier, the 2 indicates the amplifier has lost power.

To set Energy Saver Mode to OFF on the same unit, send the command:

#### **#H0 PAENERGY 0**

The unit will respond with: **#H0 PAENERGY 0 #H0 PAFLT 0**

These responses show that the Energy Saver Mode is off and that there is no fault in the Power Amplifier.

#### **Example 2**

To set an SR1212A with a device ID of 1 to Energy Saver Mode ON, send the serial command: **#I1 PAENERGY 1**

To query the current state of the Energy Saver Mode on an 880TA, send this command: **#H1 PAENERGY**

#### **Front Panel Considerations**

When energy saver mode is turned on, the front panel LCD text on the unit will display "Energy Saver Mode", and the LED light labeled "fault" will light up red. The user will be able to exit energy saver mode by pressing the **Select** button on the front panel of the unit and answering **Yes** to the question "Exit energy saver mode?" Once you have exited Energy Saver Mode, the rest of the front panel menu options will become available. Note that if the front panel is locked, the front panel access code is required to exit Energy Save Mode and access the front panel menu.